# Obračun plače s porazdelitvijo na več obdobij

Zadnja sprememba 05/01/2023 11:29 am CET

S ciljem boljše uporabniške izkušnje in večje preglednosti smo prenovili vnos obračuna plače. Po novem v primeru napotitve na delo v tujino, spremembe zaposlitve med mesecem in raznih subvencij **obračun plače razdelimo na več obdobij.**

# **Ro**č**ni vnos novega obdobja obra**č**una**

Novo obdobje obračuna vnesemo s klikom na **+ v novem zavihku obračuna.**

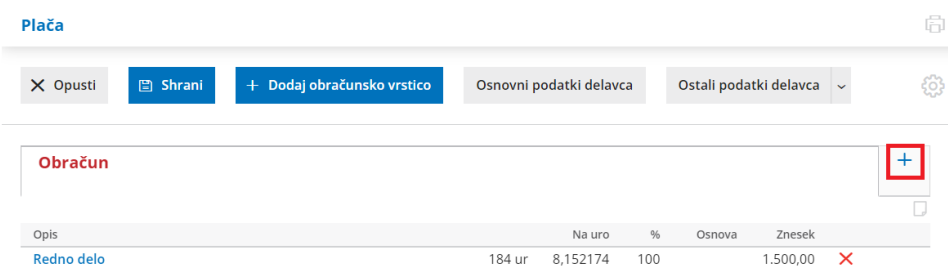

Vpišemo **datum** novega obdobja. Program **porazdeli vrstice obračuna med obstoječim in novim obdobjem.**

Obračunske vrstice dodajamo in podatke urejamo **znotraj** posameznega **obdobja** oziroma **zavihka**. Program bo **obračunske podatke upošteval v zavihku**, kjer smo jih vnesli, in tudi **na skupnem obračunu.**

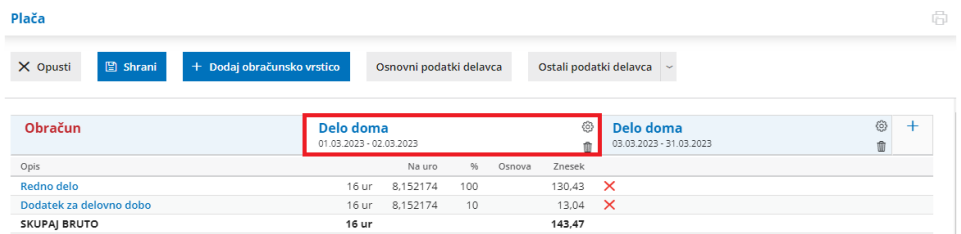

S klikom na uredimo **nastavitev** posameznega obdobja.

Posamezno obdobje **izbrišemo** s klikom na . Program bo obdobje združil z ostalimi obdobji in obračunske vrstice dodal k obstoječim obdobjem.

# **Napotitev na delo v tujino**

Pri obračunu plače za napotene (detaširane) delavce, na drugem koraku obračuna pri delavcu (namesto nove obračunske vrstice) **vnesemo novo**

### $\%$  minimax

#### **obdobje**.

Vnesemo **obdobje napotitve** in označimo **Napotitev na delo v tujino.** Program ponudi dodatno polje, **zaporedno številko meseca napotitve**.

Če uveljavljamo tudi **ugodnosti iz mednarodnih pogodb** glede plačila davka dodamo kljukico.

- Program ponudi dodatno polje za vnos **odstotka dohodnine** in **številke potrdila/odločbe**.
	- Program pri obračunu dohodnine upošteva vpisan odstotek**samo v obdobju napotitev**.
	- Na **REK-O** obrazcu, v analitičnem delu, pa program v polju **D11 izračuna in vpiše odstotek glede na dejanske podatke dohodnine** ter vpiše številko odločbe/potrdila.
- Več o uveljavljanju ugodnosti iz mednarodnih pogodb preberite [tukaj](http://help.minimax.si/help/uveljavljanje-ugodnosti-iz-mednarodnih-pogodb).

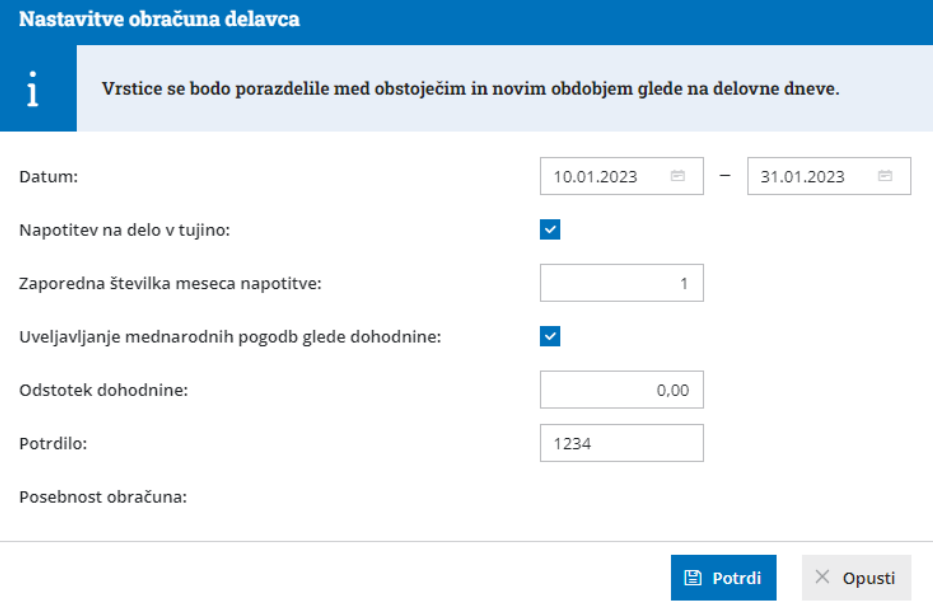

S klikom na **Potrdi** program porazdeli vrstice obračuna na dve obdobji, na **obdobje napotitev in na obdobje delo doma.**

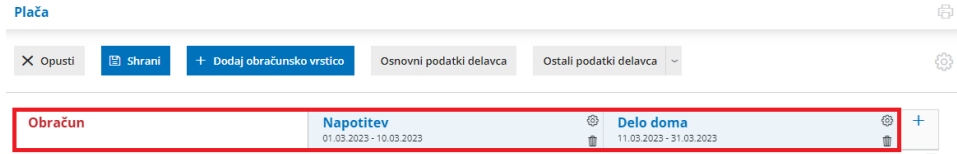

Za vsako obdobje pregledujemo in urejamo podatke v svojem zavihku kot na običajnem obračunu plače. Program obračunske podatke upošteva v zavihku, kjer smo jih vnesli, in na obračunu.

Če želimo urejati obračun plače v obdobju napotitve, izberemo**zavihek**

#### $\%$  minimax

**napotitev** in dodamo **novo obračunsko vrstico** (boleznino, dodatek za delo v tujini ali druga povračila), na primer: vrsto izplačila **Napotitev - dodatek za delo v tujini,** vnesemo znesek in po želji uredimo opis. S klikom na **Potrdi** bo program obračunal dodatek v **obdobju napotitve** in ga **upošteval tudi na obračunu**.

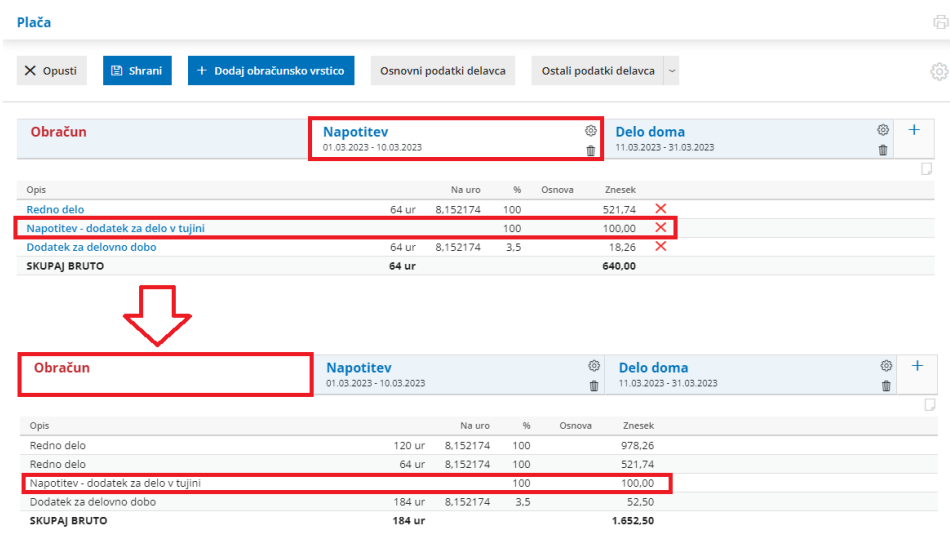

Več o vnosu obračuna plače za napotene (detaširane) delavce preberite [tukaj](http://help.minimax.si/help/napoteni-detasirani-delavci).

# **Sprememba ur delovnega** č**asa med mesecem**

Novo obdobje dodamo tudi, ko se pri zaposlenem med mesecem spremeni število ur delovnega časa (na primer iz polnega na skrajšan delovni čas).

Po starem smo za tak primer pripravili dva obračuna plače, sedaj pa na istem obračunu s klikom na **+ dodamo novo obdobje.**

Določimo **datum**, od katerega dalje je delavec zaposlen za skrajšan delovni čas in **potrdimo**.

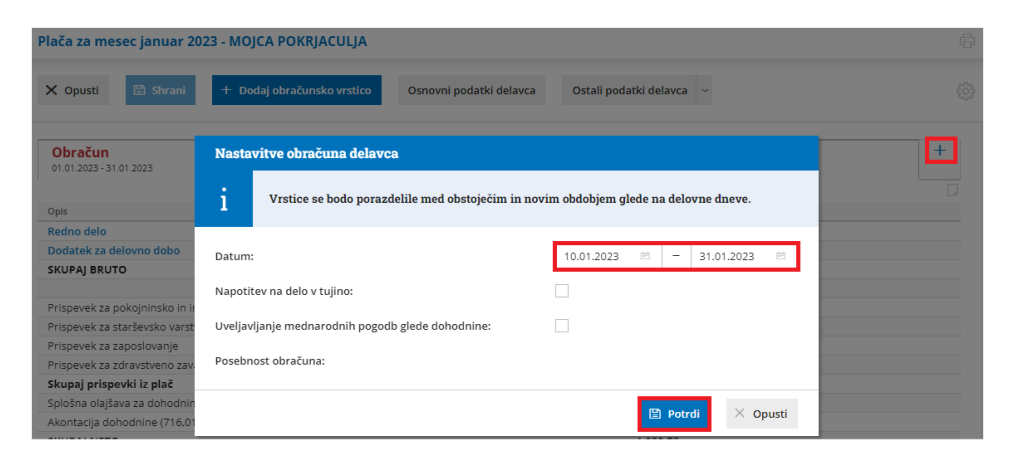

Program **obračun porazdeli na dve obdobji**: na obdobje s polnim delovnim časom in na obdobje s skrajšanim delovnim časom.

### $\%$  minimax

V **zavihku s skrajšanim delovnim časom** uredimo **osnovne podatke** in popravimo število ur zaposlitve na mesec na 20 ter po potrebi uredimo znesek plače. **Program shrani podatke delavca na posamezen zavihek**. Če želimo, da bodo spremenjene nastavitve delavca upoštevane tudi pri naslednjih plačah, kliknemo na **Posodobi nastavitve na šifrantu delavcev.**

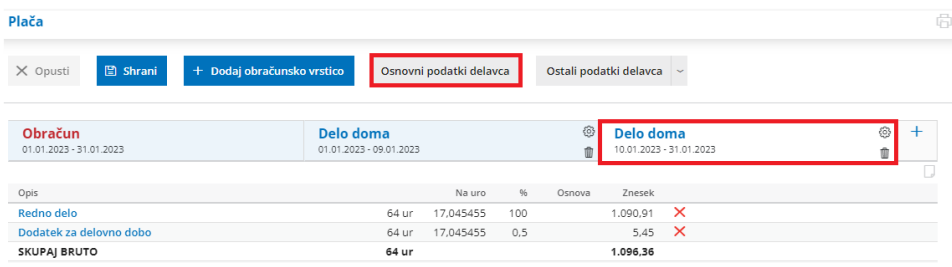

Nazadnje **uredimo še ure rednega dela** in morebitne druge vrsta izplačila v tem obdobju. Program obračunske podatke obeh obdobij upošteva na obračunu.

Več o obračunu plače v primeru spremembe delovnega časa med mesecem preberite [tukaj](http://help.minimax.si/help/sprememba-ur-delovnega-casa-med-mesecem-za-zaposlenega-delavca).

# **Samodejna razdelitev obra**č**una na ve**č **obdobij**

V primeru spremembe zaposlitve iz določen v nedoločen čas med mesecem in v primeru spremembe obračuna subvencij med mesecem pa program **samodejno porazdeli obračun plače na dve obdobji.**

Če se je **delavcu med mesecem spremenila zaposlitev iz določen v nedoločen čas**, program obračun plače razdeli na obdobje zaposlitve za določen čas in obdobje zaposlitve za nedoločen čas. V obdobju zaposlitve za določen čas program obračuna petkratnik zneska prispevka delodajalca za primer brezposelnosti, v obdobju zaposlitve za nedoločen čas pa prispevka delodajalca za primer brezposelnosti ne obračuna.

Znotraj posameznega obdobja (zavihka) lahko dodajmo obračunske vrstice in urejamo obračunske podatke kot pri običajnem obračunu plače. Program bo obračunske vrstice iz obeh obdobij upošteval na obračunu.

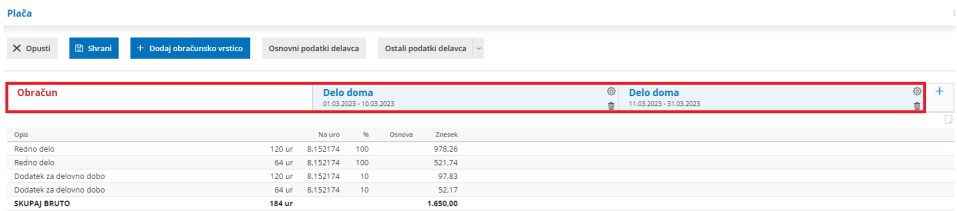

V primeru, da **datume zaposlitve delavca urejamo** (spreminjamo iz določen v nedoločen čas v mesecu obračuna plače) **neposredno na obračunu**, nas program opozori, da je potrebno glede na spremenjene datume zaposlitve obračun razdeliti na dve obdobji. S klikom na **Razdeli obračun**, program glede na vpisane datume porazdeli obračun na več obdobji.

## $\%$ minimax

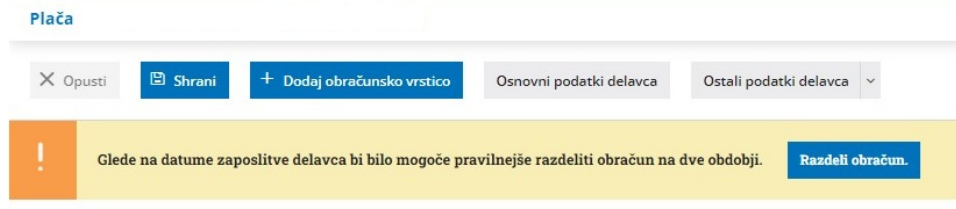

Več o spremembi zaposlitve iz določen v nedoločen čas ter o subvencijah za nove zaposlitve preberite [tukaj](http://help.minimax.si/help/subvencija-za-nove-zaposlitve).